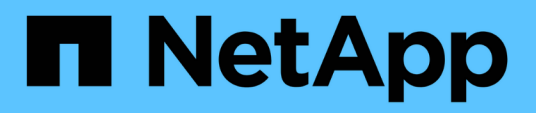

## **Risoluzione dei problemi di SnapManager**

SnapManager Oracle

NetApp October 04, 2023

This PDF was generated from https://docs.netapp.com/it-it/snapmanageroracle/windows/task\_creating\_operation\_level\_dump\_files.html on October 04, 2023. Always check docs.netapp.com for the latest.

# **Sommario**

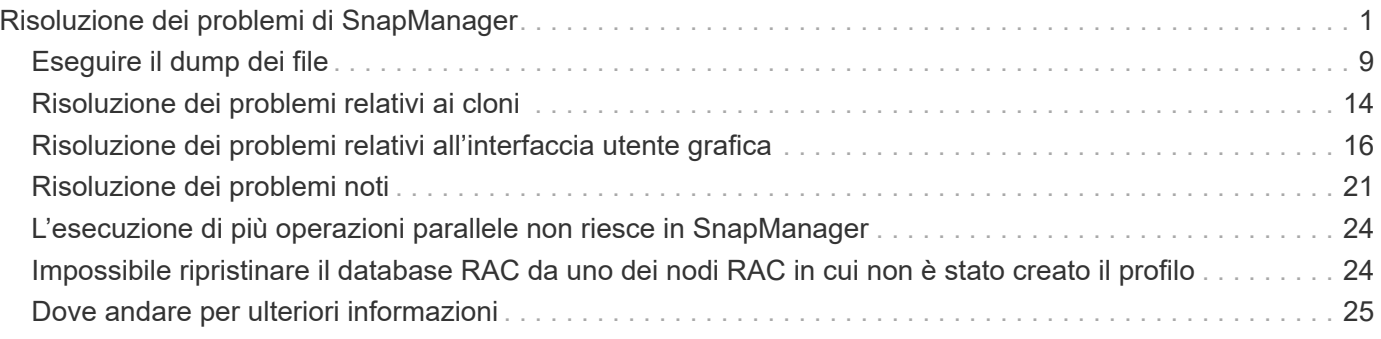

# <span id="page-2-0"></span>**Risoluzione dei problemi di SnapManager**

Sono disponibili informazioni su alcuni dei problemi più comuni che potrebbero verificarsi e su come risolverli.

La seguente tabella descrive i problemi più comuni e le possibili soluzioni:

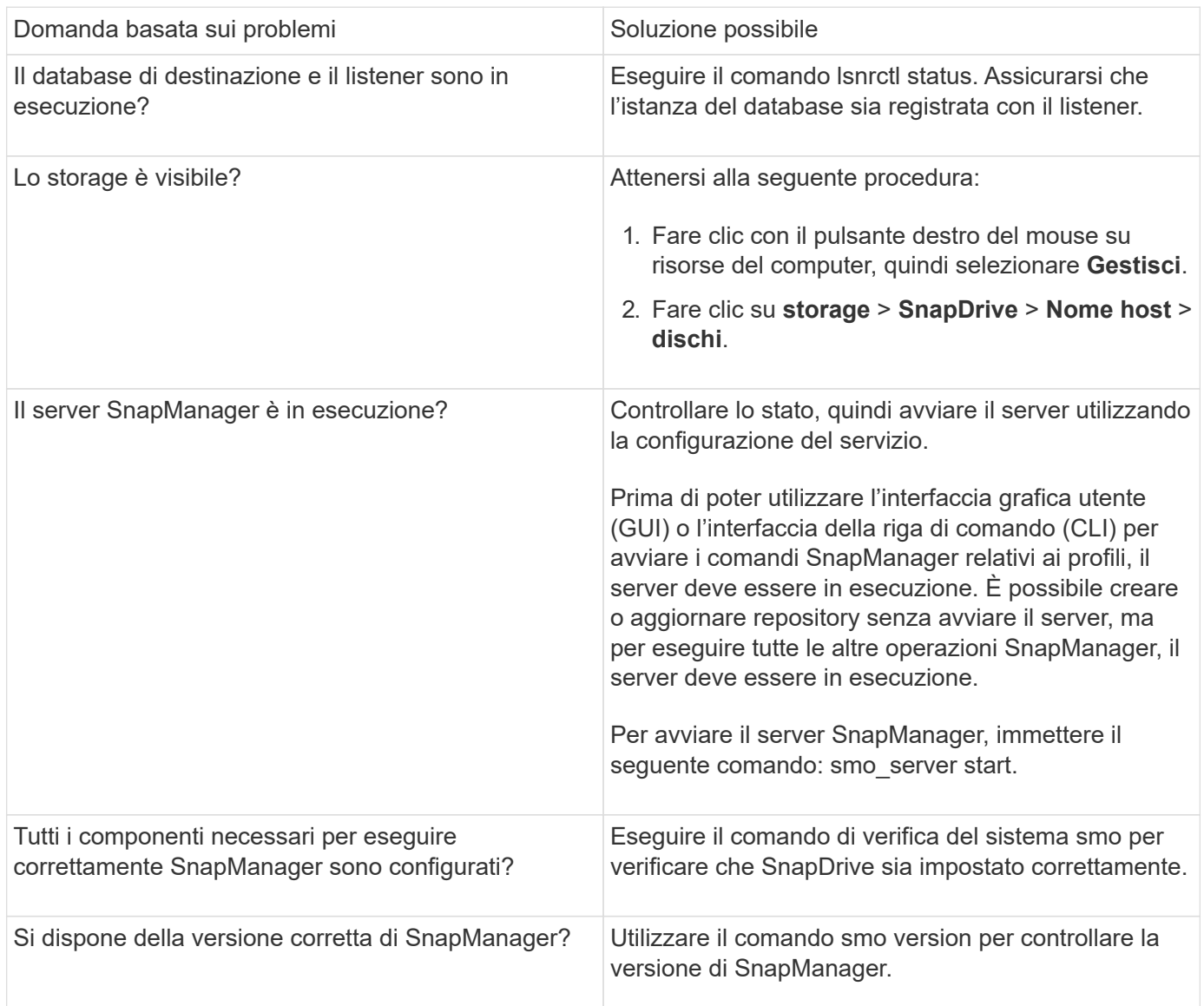

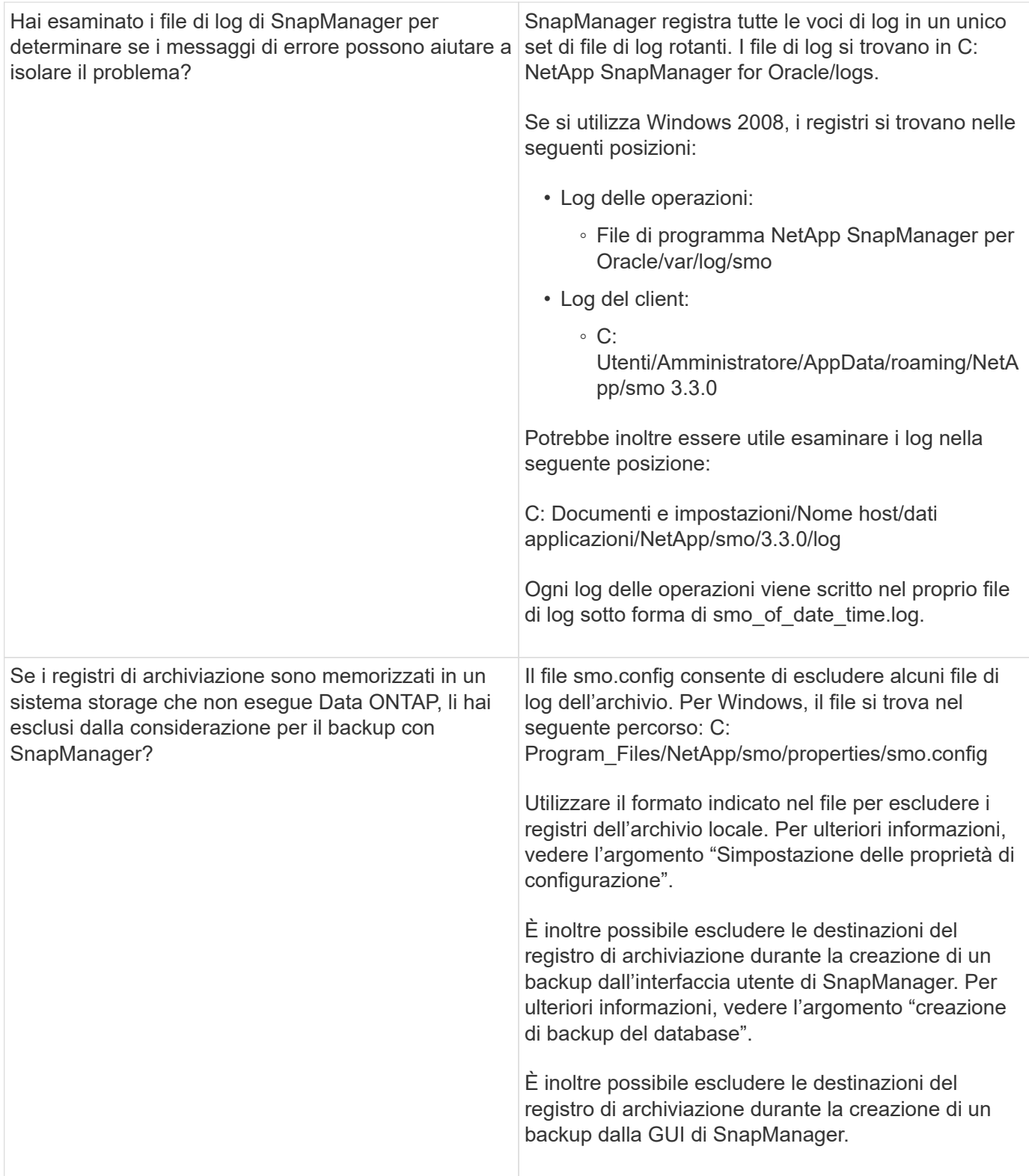

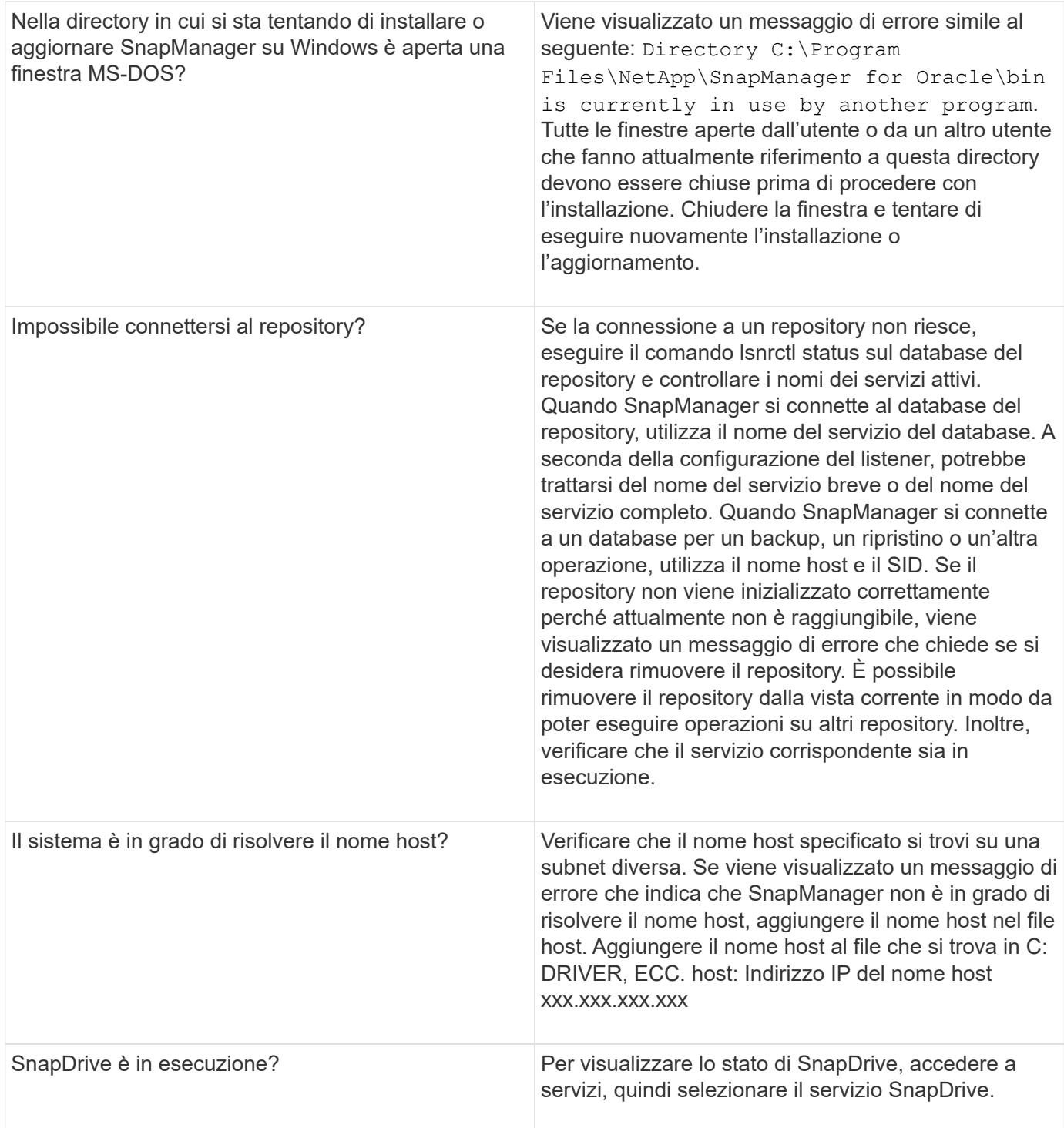

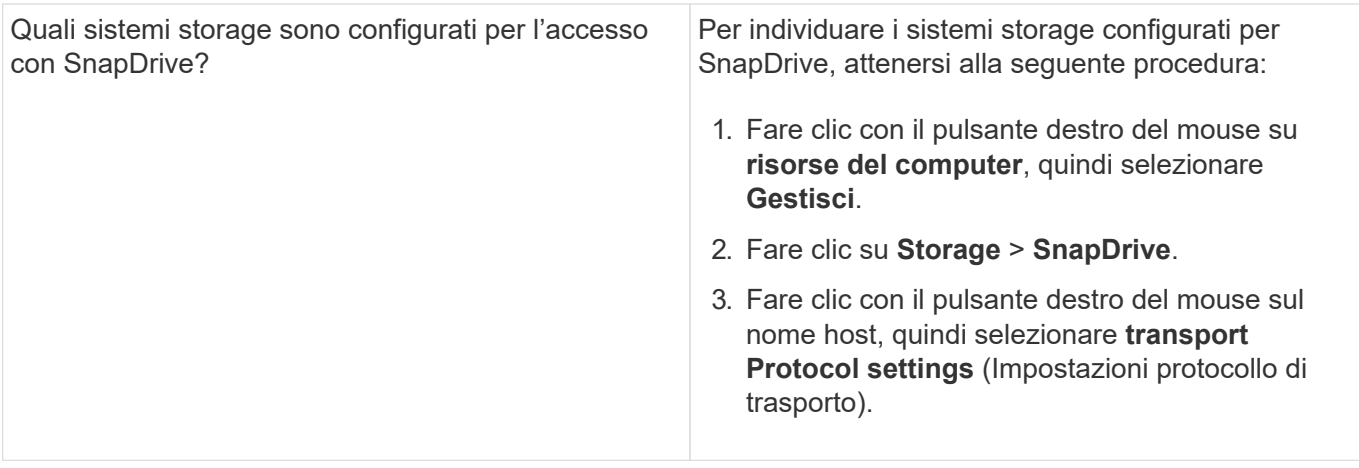

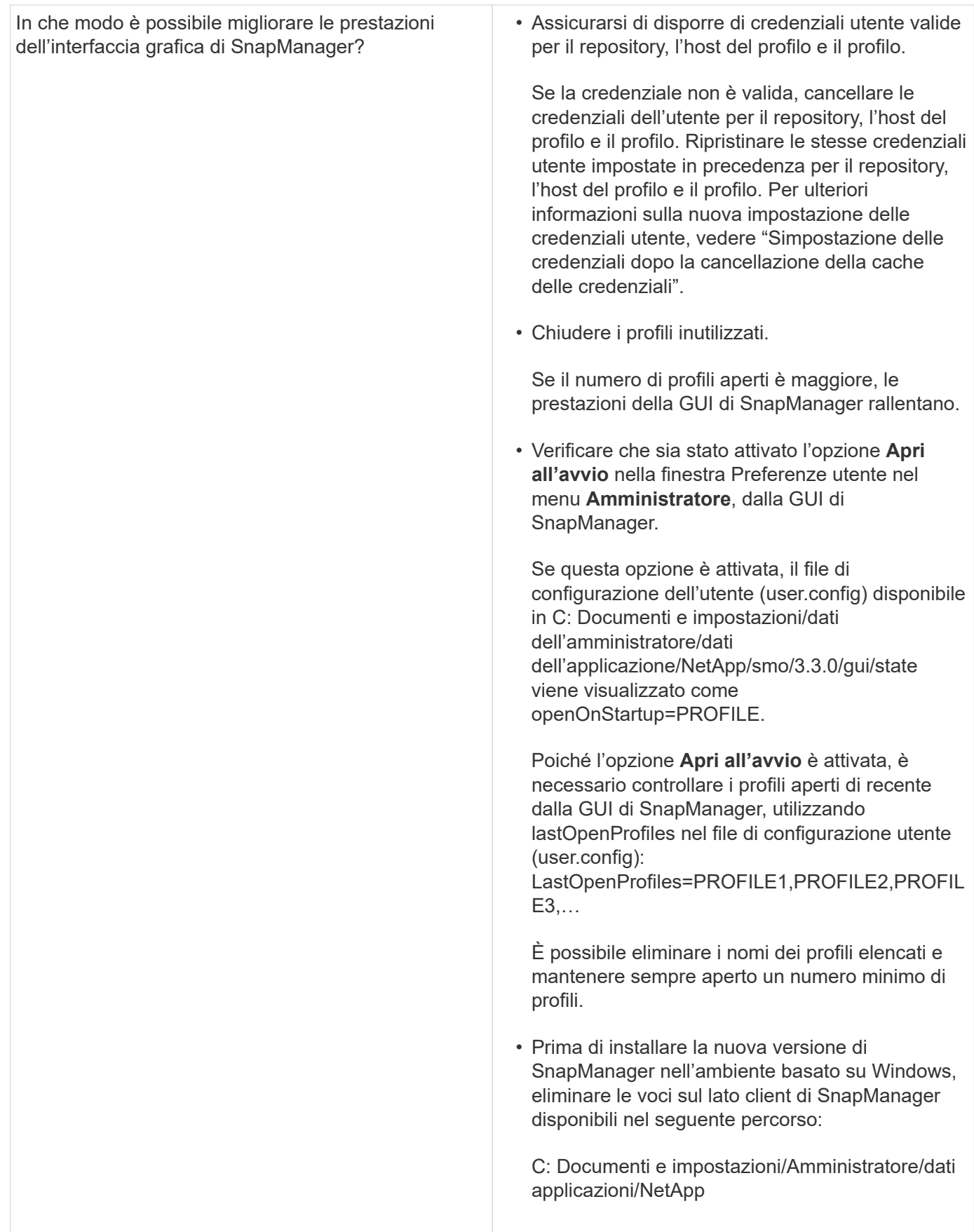

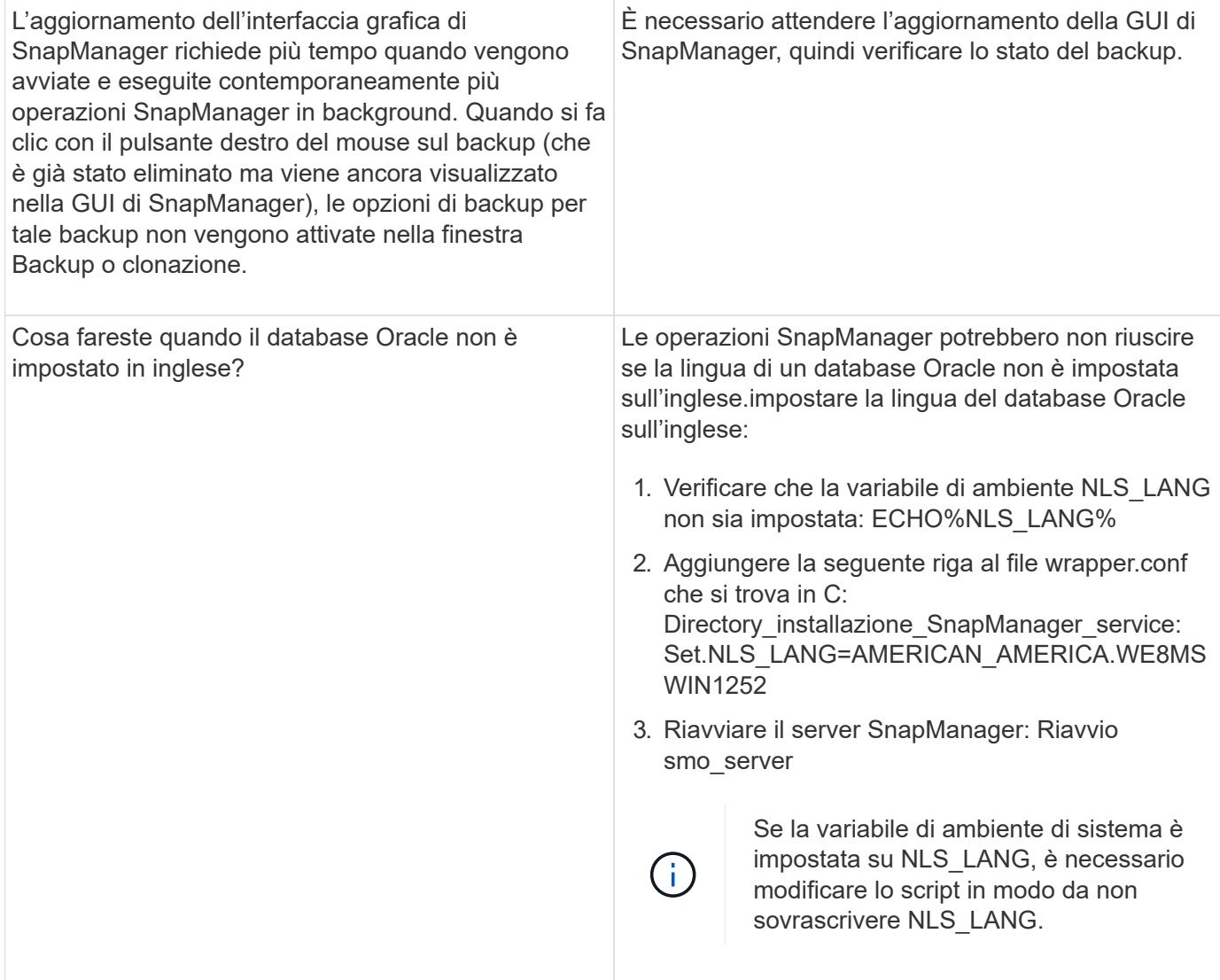

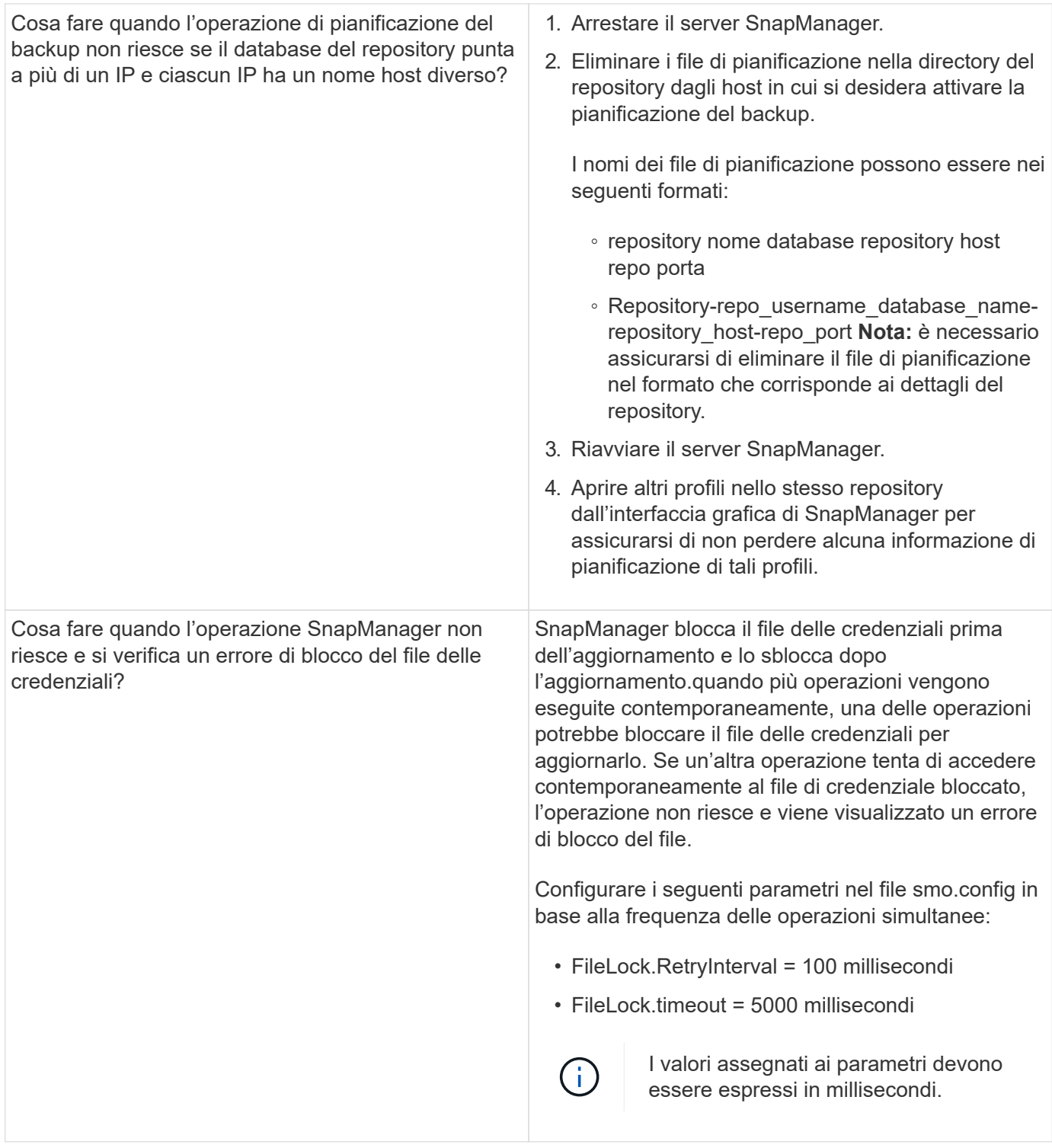

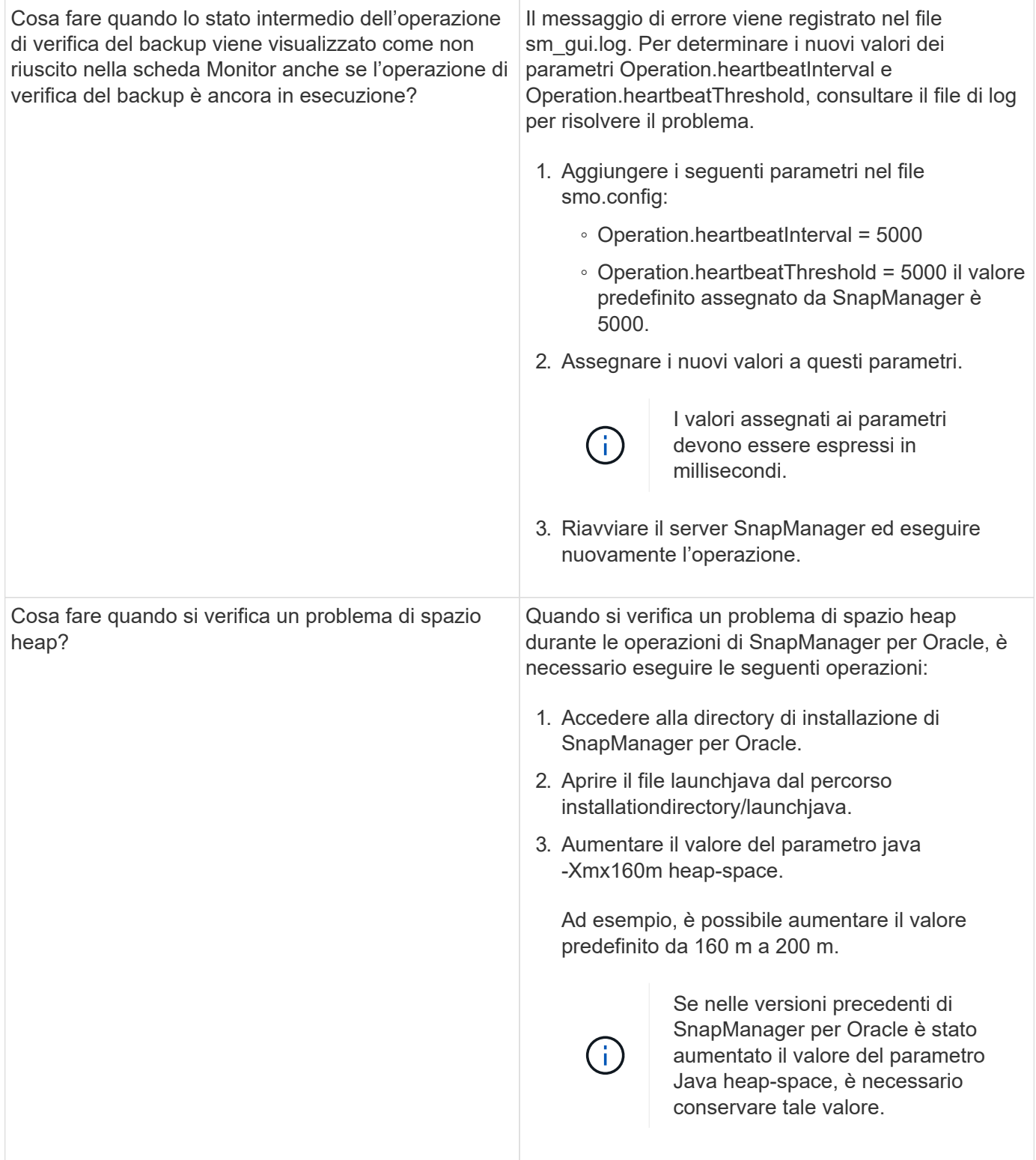

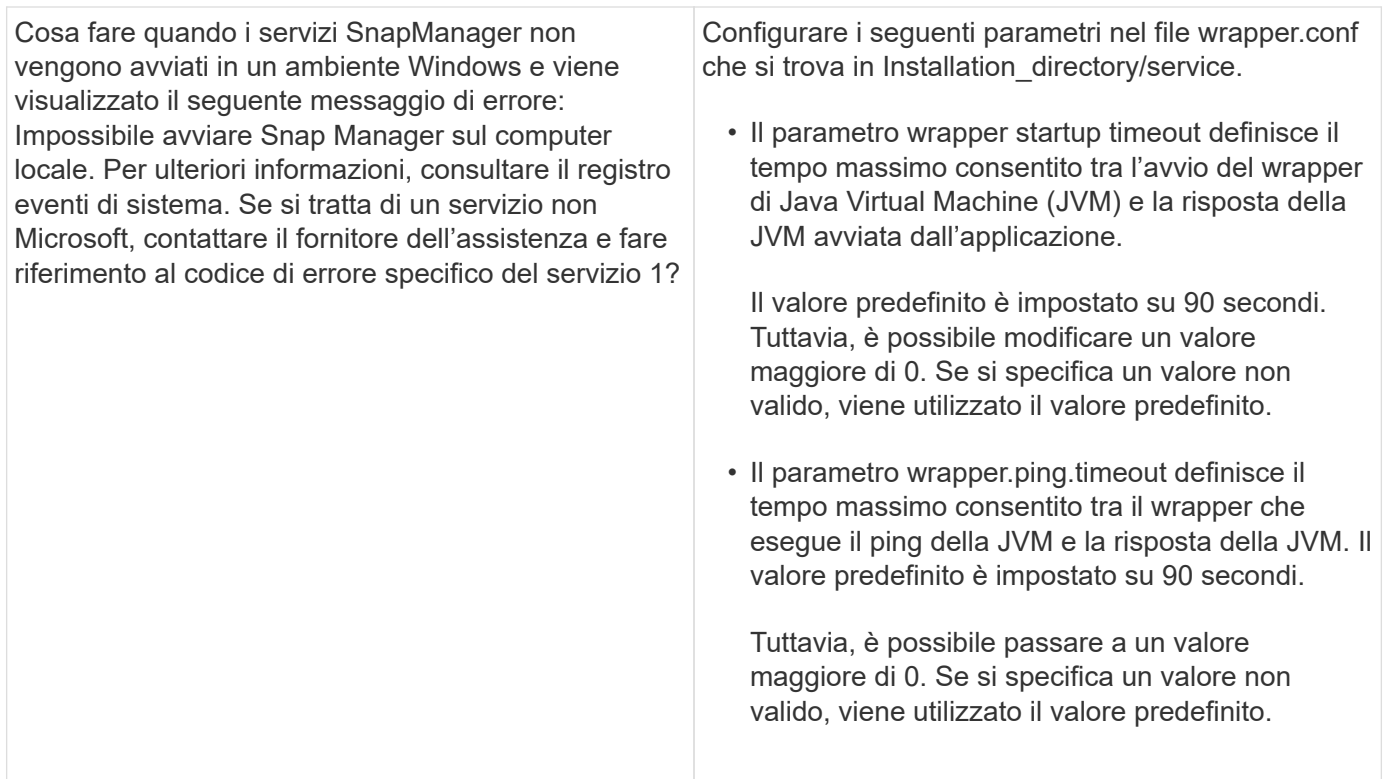

## <span id="page-10-0"></span>**Eseguire il dump dei file**

I file dump sono file di log compressi contenenti informazioni su SnapManager e sul suo ambiente. I diversi tipi di file di log creati sono operazione, profilo e file di dump di sistema.

È possibile utilizzare il comando dump o la scheda **Create Diagnostics** nell'interfaccia grafica utente (GUI) per raccogliere informazioni su un'operazione, un profilo o l'ambiente. Un dump di sistema non richiede un profilo; tuttavia, i dump del profilo e delle operazioni richiedono profili.

SnapManager include le seguenti informazioni diagnostiche nel file dump:

- Le fasi eseguite
- Il tempo necessario per completare ogni fase
- Il risultato di ciascuna fase
- Se presente, si è verificato un errore durante l'operazione

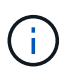

I file di log o i file dump di SnapManager consentono di ottenere permessi di lettura e scrittura solo per gli utenti root e per gli altri utenti appartenenti al gruppo root.

SnapManager include anche le seguenti informazioni nel file:

- Versione e architettura del sistema operativo
- Variabili di ambiente
- Versione Java
- Versione e architettura di SnapManager
- Preferenze SnapManager
- Messaggi SnapManager
- proprietà log4j
- Versione e architettura di SnapDrive
- File di log di SnapDrive
- Versione di Oracle
- Dettagli dell'inventario locale di Oracle OPatch
- Versione Oracle del database repository
- Tipo di database di destinazione (standalone)
- Ruolo del database di destinazione (primario, standby fisico o standby logico)
- Configurazione del database di destinazione Oracle Recovery Manager (RMAN) (nessuna integrazione RMAN, RMAN con file di controllo o RMAN con file di catalogo)
- Versione Oracle del database di destinazione
- Identificatore di sistema (SID) del database di destinazione
- Nome del database RMAN e nome della connessione TNS
- Nome del servizio del database di repository
- Istanze di database installate sull'host
- Descrittore del profilo
- Memoria condivisa massima
- Scambiare le informazioni sullo spazio
- Informazioni sulla memoria
- Ambiente multipath
- Versione delle utility host
- Microsoft Internet Small computer System Interface (iSCSI) software Initiator versione per Windows
- Output del comando di verifica del sistema

Il file dump elenca anche le limitazioni di SnapManager su Windows.

I file dump di SnapManager contengono anche il file di raccolta dati di SnapDrive e il file di log degli avvisi di Oracle. È possibile raccogliere il file di log degli avvisi Oracle utilizzando i comandi di dump dell'operazione smo e di dump del profilo smo.

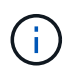

Il dump del sistema non contiene i log degli avvisi Oracle; tuttavia, i dump del profilo e delle operazioni contengono i log degli avvisi.

Anche se il server host SnapManager non è in esecuzione, è possibile accedere alle informazioni di dump utilizzando l'interfaccia della riga di comando (CLI) o la GUI.

Se riscontri un problema che non puoi risolvere, puoi inviare questi file ai NetApp Global Services.

## **Creazione di file dump a livello operativo**

È possibile utilizzare il comando dump dell'operazione smo con il nome o l'ID

dell'operazione non riuscita per ottenere informazioni di registro su una determinata operazione. È possibile specificare diversi livelli di log per raccogliere informazioni su un'operazione, un profilo, un host o un ambiente specifico.

1. Immettere il seguente comando:operazione smo dump -idguid

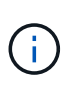

Il comando dump dell'operazione smo fornisce un super set delle informazioni fornite dal comando dump del profilo smo, che a sua volta fornisce un super set delle informazioni fornite dal comando dump del sistema smo.

Posizione del file di dump:

```
Path:\<user-home>\Application
Data\NetApp\smo\3.3.0\smo dump 8abc01c814649ebd0114649ec69d0001.jar
```
## **Creazione di file dump a livello di profilo**

È possibile trovare le informazioni di log relative a un particolare profilo utilizzando il comando smo profile dump con il nome del profilo.

1. Immettere il seguente comando: smo profile dump -profile\_name

Posizione del file di dump:

Path:\<user-home>\Application Data\NetApp\smo\3.3.0\smo dump 8abc01c814649ebd0114649ec69d0001.jar

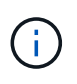

Se si verifica un errore durante la creazione di un profilo, utilizzare il comando smosystem dump. Una volta creato un profilo, utilizzare i comandi smooperation dump e smoprofile dump.

## **Creazione di file dump a livello di sistema**

È possibile utilizzare il comando di dump del sistema smo per ottenere informazioni di log sull'host e sull'ambiente SnapManager. È possibile specificare diversi livelli di log per raccogliere informazioni su un'operazione, un profilo o un host e un ambiente specifici.

1. Immettere il seguente comando: System dump smo

Dump risultante

```
Path:\<user-home>\Application
Data\NetApp\smo\3.3.0\smo_dump_server_host.jar
```
## **Come individuare i file dump**

Il file dump si trova nel sistema client per un facile accesso. Questi file sono utili per risolvere un problema relativo al profilo, al sistema o a qualsiasi operazione.

Il file dump si trova nella home directory dell'utente sul sistema client.

• Se si utilizza l'interfaccia grafica utente (GUI), il file dump si trova in:

```
user home\Application Data\NetApp\smo\3.3.0\smo_dump dump file type name
server host.jar
```
• Se si utilizza l'interfaccia della riga di comando (CLI), il file dump si trova in:

```
user_home\.netapp\smo\3.3.0\smo_dump_dump_file_type_name_server_host.jar
```
Il file dump contiene l'output del comando dump. Il nome del file dipende dalle informazioni fornite. La tabella seguente mostra i tipi di operazioni di dump e i nomi dei file risultanti:

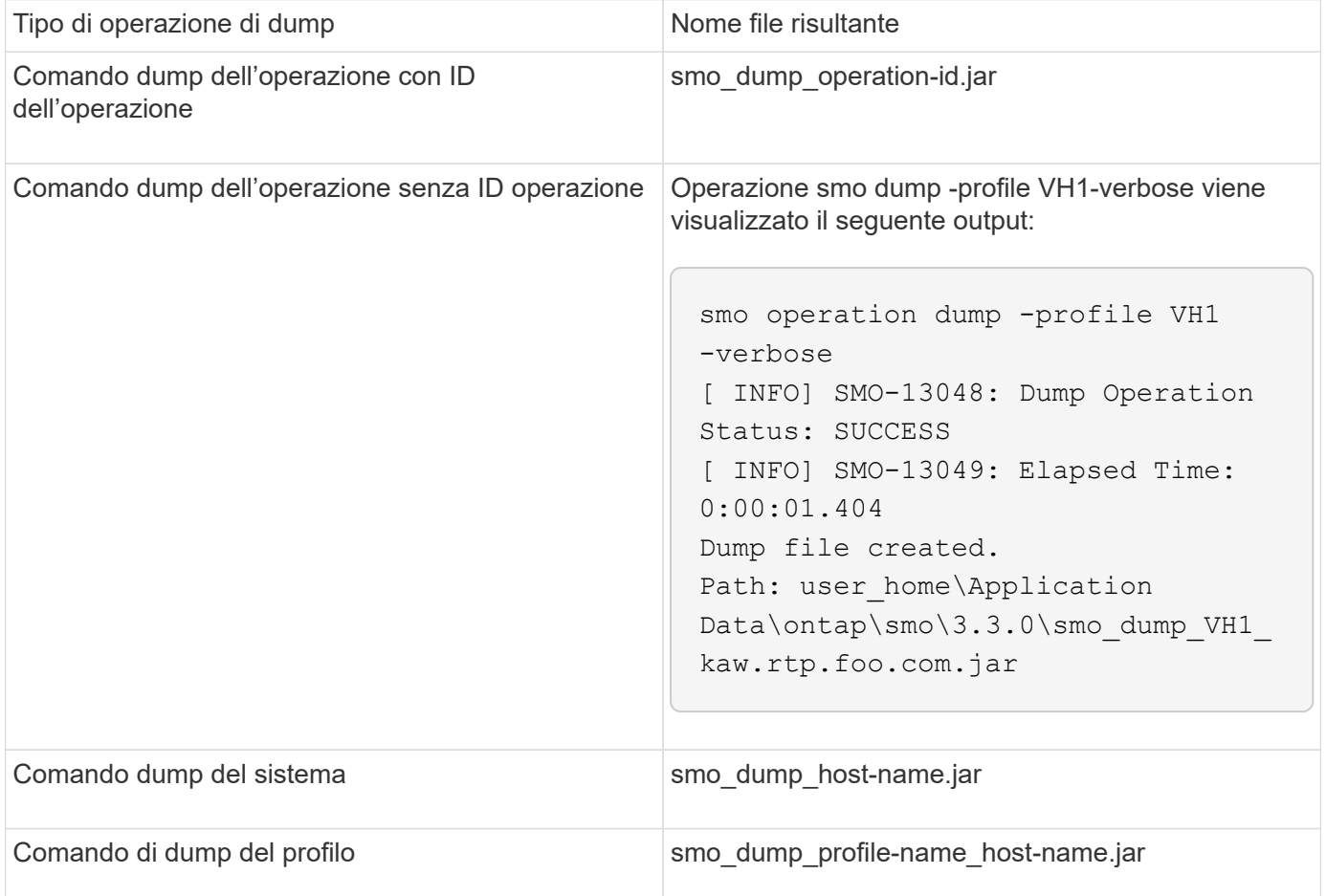

## **Come raccogliere i file dump**

È possibile includere -dump nel comando SnapManager per raccogliere i file dump dopo un'operazione SnapManager riuscita o non riuscita.

È possibile raccogliere i file dump per le seguenti operazioni SnapManager:

- Creazione di profili
- Aggiornamento dei profili
- Creazione di backup
- Verifica dei backup
- Eliminazione dei backup
- Liberare i backup
- Montaggio dei backup
- Smontare i backup
- Ripristino dei backup
- Creazione di cloni
- Eliminazione dei cloni

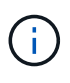

Quando si crea un profilo, è possibile raccogliere i file dump solo se l'operazione ha esito positivo. Se si verifica un errore durante la creazione di un profilo, è necessario utilizzare il comando smosystem dump. Per i profili di successo, è possibile utilizzare i comandi dump di smooperation e dump di smoprofile per raccogliere i file dump.

#### **Esempio**

smo backup create -profile targetdb1 prof1 -auto -full -online -dump

### **Raccolta di informazioni aggiuntive sui log per semplificare il debugging**

Se sono necessari log aggiuntivi per eseguire il debug di un'operazione SnapManager non riuscita, è necessario impostare una variabile di ambiente esterna server.log.level. Questa variabile sovrascrive il livello di log predefinito e scarica tutti i messaggi di log nel file di log. Ad esempio, è possibile modificare il livello di log in DEBUG, che registra messaggi aggiuntivi e può aiutare a risolvere i problemi di debug.

I registri SnapManager sono disponibili nelle seguenti posizioni:

• SnapManager\_install\_directory/log

Per eseguire l'override del livello di registro predefinito, attenersi alla seguente procedura:

- 1. Creare un file di testo platform.override nella directory di installazione di SnapManager.
- 2. Aggiungere il parametro server.log.level nel file di testo platform.override.

3. Assegnare un valore (TRACCIA, DEBUG, INFO, AVVISO, ERRORE, FATAL, o PROGRESS) al parametro server.log.level.

Ad esempio, per impostare IL livello di log SU ERROR, impostare il valore server.log.level su ERROR.

Server.log.level=ERROR

4. Riavviare il server SnapManager.

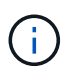

Se le informazioni aggiuntive del registro non sono richieste, è possibile eliminare il parametro server.log.level dal file di testo platform.override.

SnapManager gestisce il volume dei file di log del server in base ai valori definiti dall'utente dei seguenti parametri nel file smo.config:

- log.max\_log\_files
- log.max\_log\_file\_size
- log.max\_rolling\_operation\_factory\_logs

## <span id="page-15-0"></span>**Risoluzione dei problemi relativi ai cloni**

Sono disponibili informazioni su ciò che potrebbe verificarsi durante le operazioni di clonazione e su come risolverle.

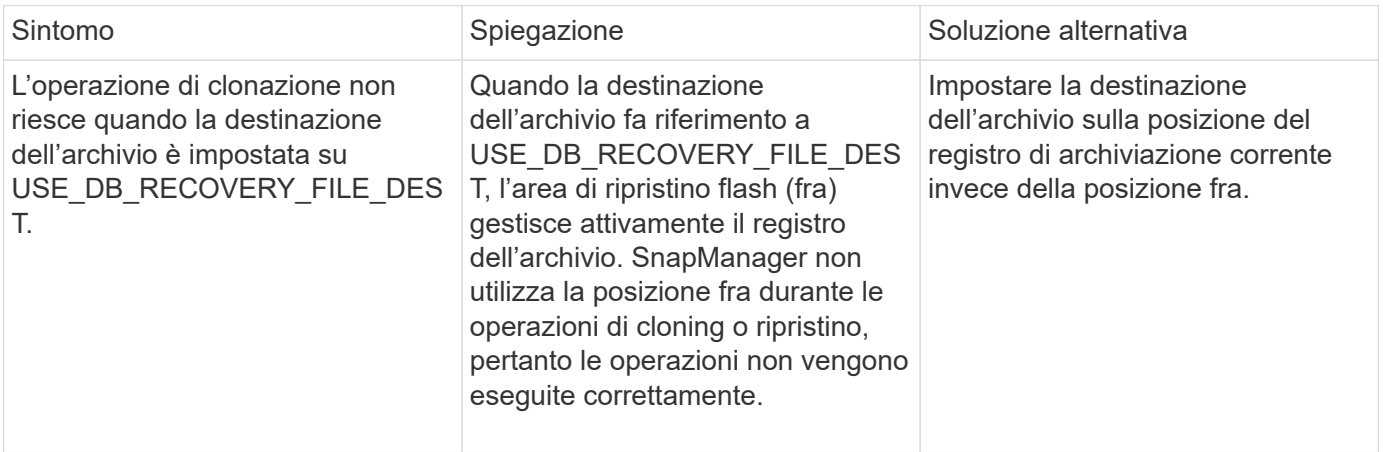

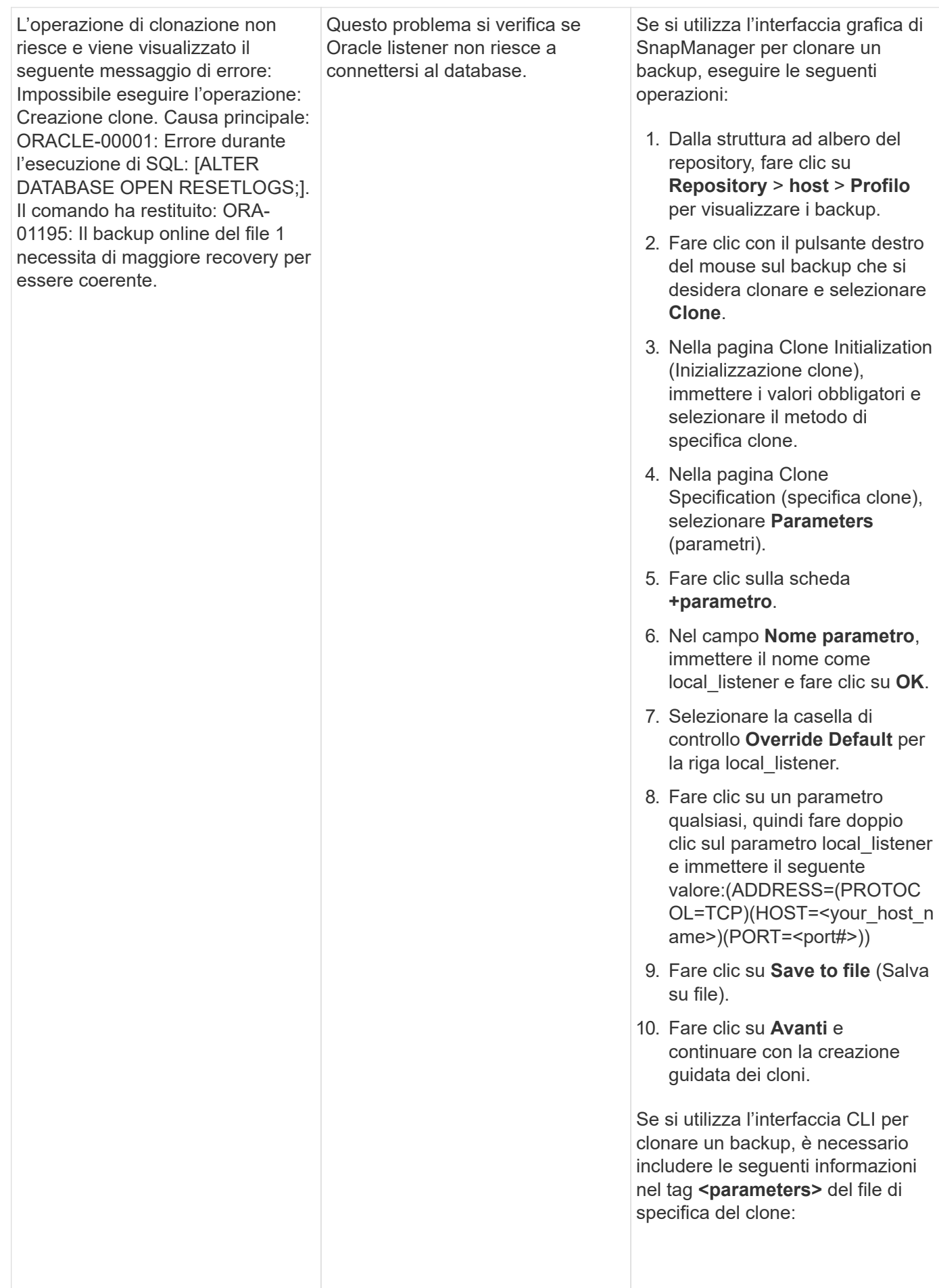

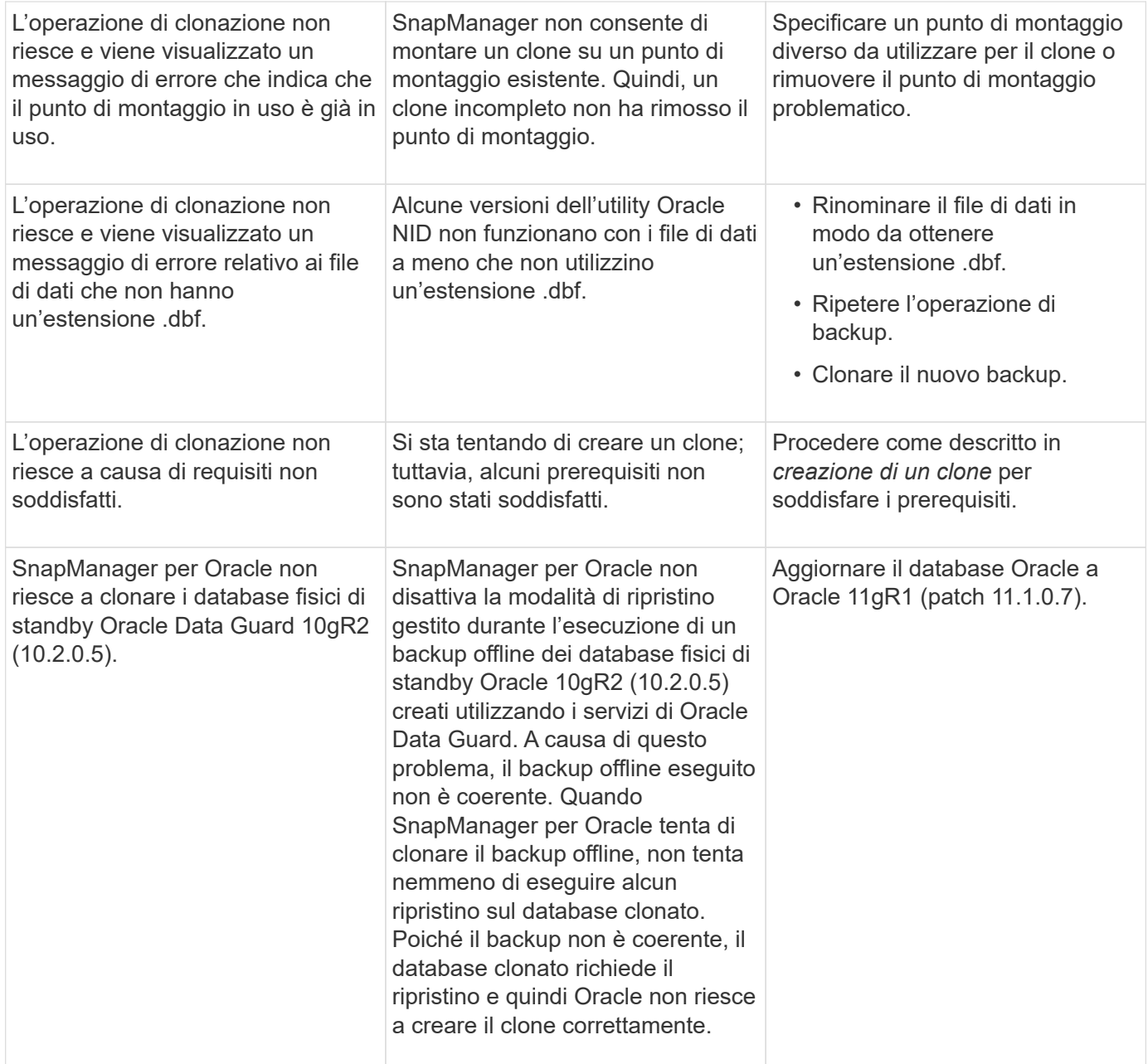

## <span id="page-17-0"></span>**Risoluzione dei problemi relativi all'interfaccia utente grafica**

Sono disponibili informazioni su alcuni problemi comuni noti relativi all'interfaccia grafica utente (GUI) che potrebbero essere utili per risolverli.

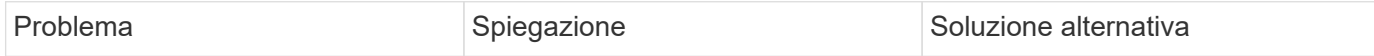

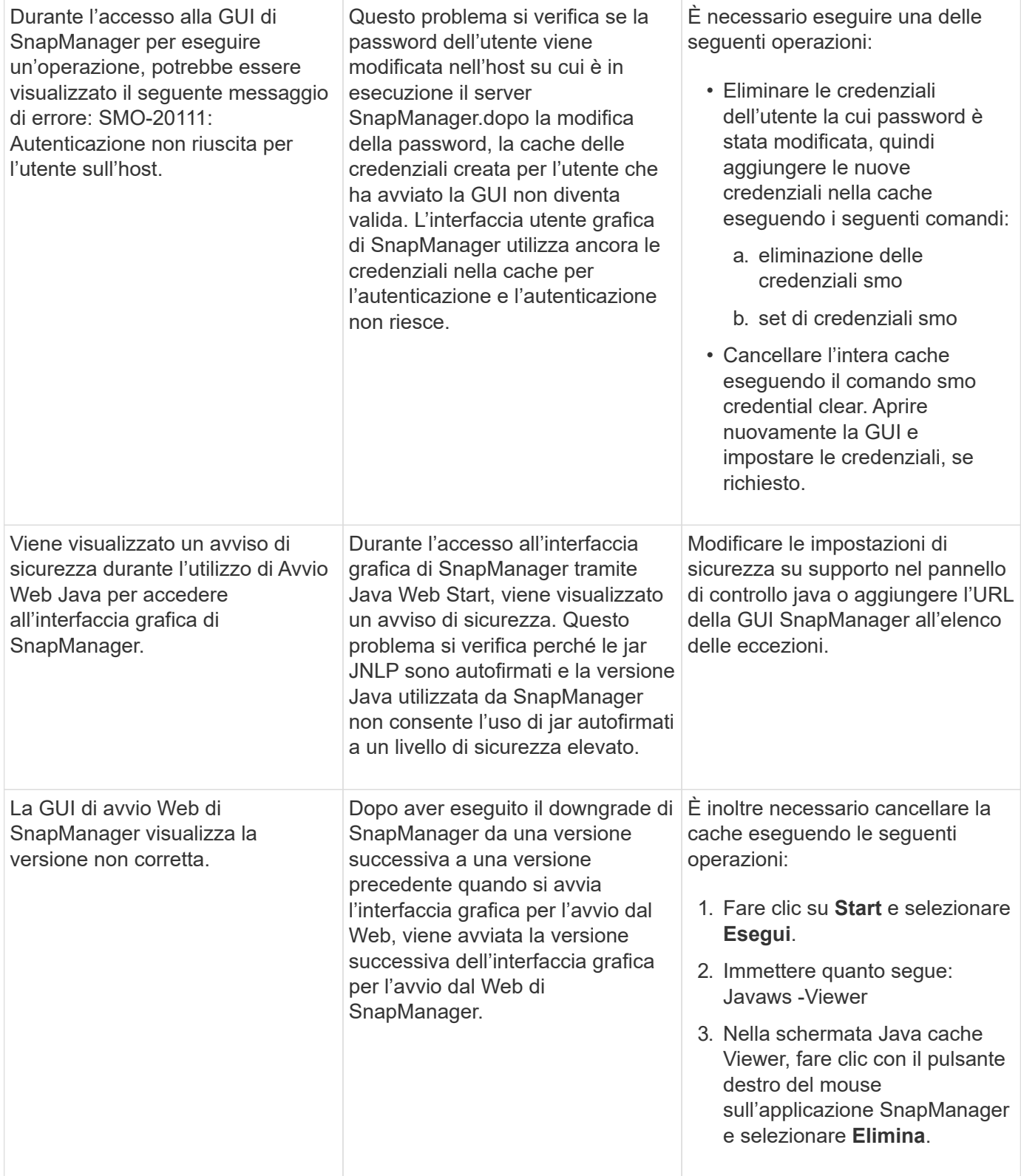

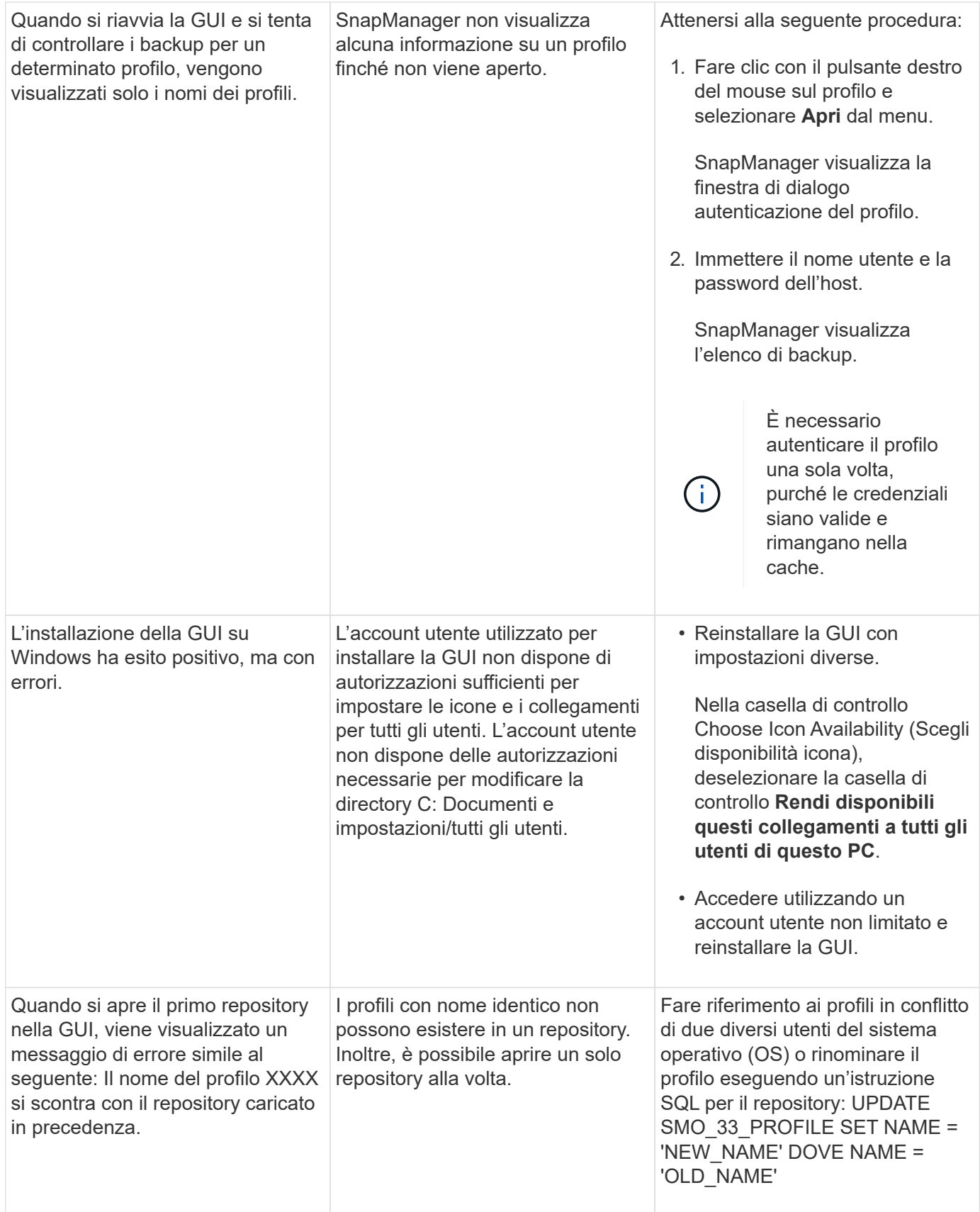

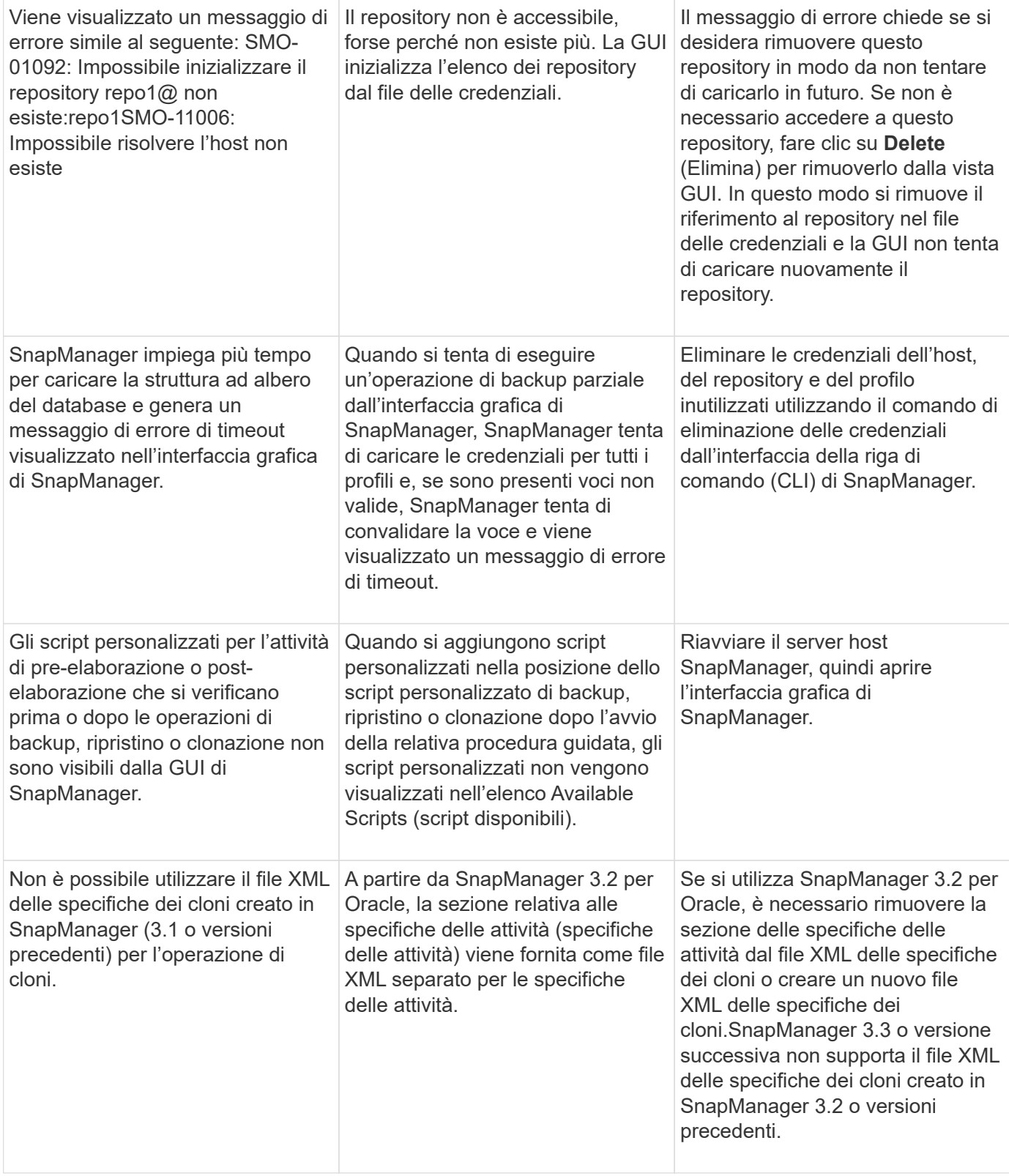

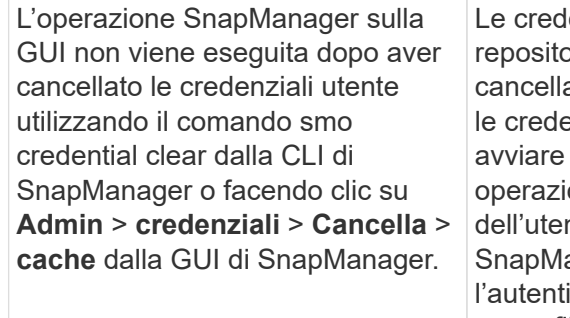

enziali impostate per pry, host e profili vengono ate. SnapManager verifica le credenziali dell'utente prima di **qualsiasi** one.quando le credenziali nte non sono valide, anager non esegue icazione. Quando un host o un profilo viene cancellato dal repository, le credenziali utente sono ancora disponibili nella cache. Queste voci di credenziale non necessarie rallentano le operazioni SnapManager dalla GUI.

Riavviare l'interfaccia grafica di SnapManager in base alla modalità di cancellazione della cache. **Nota:**

- Se la cache delle credenziali è stata cancellata dalla GUI di SnapManager, non è necessario uscire dalla GUI di SnapManager.
- Se la cache delle credenziali è stata cancellata dall'interfaccia utente di SnapManager, è necessario riavviare l'interfaccia utente di SnapManager.
- Se il file di credenziale crittografato è stato eliminato manualmente, è necessario riavviare l'interfaccia grafica di SnapManager.

Impostare le credenziali fornite per il repository, l'host del profilo e il profilo. Dalla GUI di SnapManager, se non è presente alcun repository mappato nella struttura dei repository, eseguire la seguente procedura:

- 1. Fare clic su **Tasks** > **Add exisiting repository**
- 2. Fare clic con il pulsante destro del mouse sul repository, fare clic su **Open** (Apri) e immettere le credenziali utente nella finestra **Repository Credentials Authentication** (autenticazione credenziali repository).
- 3. Fare clic con il pulsante destro del mouse sull'host nel repository, fare clic su **Open** (Apri) e immettere le credenziali utente in **host Credentials Authentication** (autenticazione credenziali host).
- 4. Fare clic con il pulsante destro del mouse sul profilo sotto l'host, fare clic su **Open** (Apri) e immettere le credenziali utente in **Profile Credentials Authentication** (autenticazione credenziali profilo).

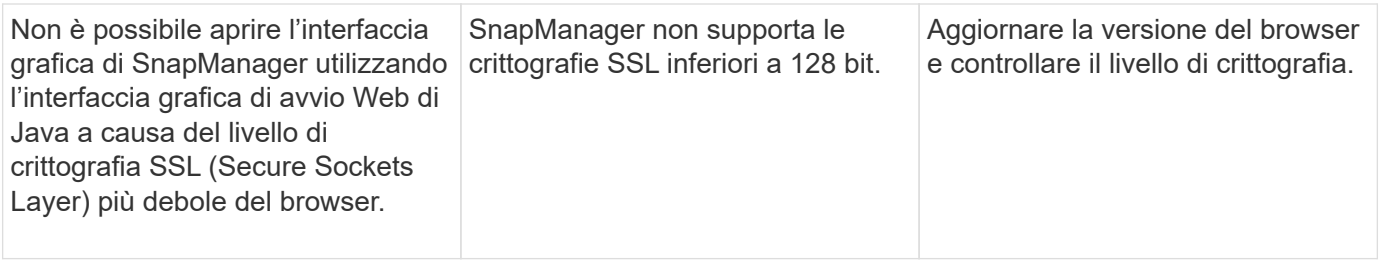

## <span id="page-22-0"></span>**Risoluzione dei problemi noti**

È necessario essere a conoscenza di alcuni problemi noti che potrebbero verificarsi quando si utilizza SnapManager e di come risolverli.

### **SnapManager per Oracle non riesce a identificare i profili in modalità cluster**

Se il nome del profilo Cluster-Mode non è presente nel file cmode profiles.config nella directory di installazione di SnapManager per Oracle, potrebbe essere visualizzato il seguente messaggio di errore:

Configurare il server DFM utilizzando il set di configurazione SnapDrive -nome utente dfm nome appliance.

Inoltre, durante l'aggiornamento di SnapManager per Oracle, se si elimina la cartella /opt/NetApp/smo/\*, viene eliminato anche il file cmode\_profiles.config con i nomi dei profili in modalità cluster. Questo problema genera anche lo stesso messaggio di errore.

#### **Soluzione**

Aggiorna il profilo: <profile\_name> di aggiornamento del profilo smo

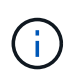

Se SnapManager per Oracle è installato nel percorso /opt/NetApp/smo/, il percorso del file è /opt/NetApp/smo/cmode\_profile/cmode\_profiles.config.

### **Il server non si avvia**

All'avvio del server, potrebbe essere visualizzato un messaggio di errore simile al seguente:

SMO-01104: Errore durante la chiamata del comando: SMO-17107: Impossibile avviare il server SnapManager sulla porta 8074 a causa dei seguenti errori: Indirizzo java.net.BindException: già in uso

Ciò potrebbe essere dovuto al fatto che le porte di ascolto SnapManager (27214 e 27215, per impostazione predefinita) sono attualmente in uso da un'altra applicazione.

Questo errore può verificarsi anche se il comando smo server è già in esecuzione, ma SnapManager non rileva il processo esistente.

#### **Soluzione**

È possibile riconfigurare SnapManager o l'altra applicazione per utilizzare porte diverse.

Per riconfigurare SnapManager, modificare il seguente file: C: File di programma NetApp

Vengono assegnati i seguenti valori:

- SMO Server.port=27214
- Server SMO.rmiRegistry.port=27215
- remote.registry.ocijdbc.port= 27215

Remote.registry.ocijdbc.port deve essere uguale a Server.rmiRegistry.port.

Per avviare il server SnapManager, attenersi alla seguente procedura:

- 1. Fare clic su **Start** > **pannello di controllo** > **Strumenti di amministrazione** > **servizi**.
- 2. È possibile avviare il server in tre modi:
	- Nel pannello di sinistra, fare clic su **Start**.
	- Fare clic con il pulsante destro del mouse su NetApp SnapManager 3.3 per Oracle e selezionare **Avvia** dal menu a discesa.
	- Fare doppio clic su NetApp SnapManager 3.3 per Oracle e nella finestra Proprietà visualizzata, fare clic su **Start**.

#### **Impossibile gestire i nomi di destinazione del file di log dell'archivio se i nomi di destinazione fanno parte di altri nomi di destinazione**

Durante la creazione di un backup del registro di archiviazione, se l'utente esclude una destinazione che fa parte di altri nomi di destinazione, vengono esclusi anche gli altri nomi di destinazione.

Ad esempio, si supponga che siano disponibili tre destinazioni da escludere: E: Arch, G: Arch e H: Arch. Durante la creazione del backup del file di log dell'archivio, se si esclude e: Utilizzando il comando

```
smo backup create -profile almsamp1 -data -online -archivelogs -exclude
-dest E:\\arch
```
, SnapManager per Oracle esclude tutte le destinazioni che iniziano con e:.

#### **Soluzione**

- Aggiungere un separatore di percorso dopo aver configurato le destinazioni in v€archive\_dest. Ad esempio, modificare e: In e:.
- Durante la creazione di un backup, includere le destinazioni invece di escludere qualsiasi destinazione.

#### **Le dimensioni del database del repository aumentano con il tempo e non con il numero di backup**

Le dimensioni del database del repository aumentano con il tempo perché le operazioni SnapManager inseriscono o eliminano i dati all'interno dello schema nelle tabelle del database del repository, il che comporta un elevato utilizzo dello spazio dell'indice.

#### **Soluzione**

È necessario monitorare e ricostruire gli indici in base alle linee guida Oracle per controllare lo spazio occupato dallo schema del repository.

### **Non è possibile accedere all'interfaccia grafica di SnapManager e le operazioni SnapManager non vengono eseguite quando il database del repository non è attivo**

Le operazioni SnapManager non riescono e non è possibile accedere alla GUI quando il database del repository non è attivo.

La tabella seguente elenca le diverse azioni che si desidera eseguire e le relative eccezioni:

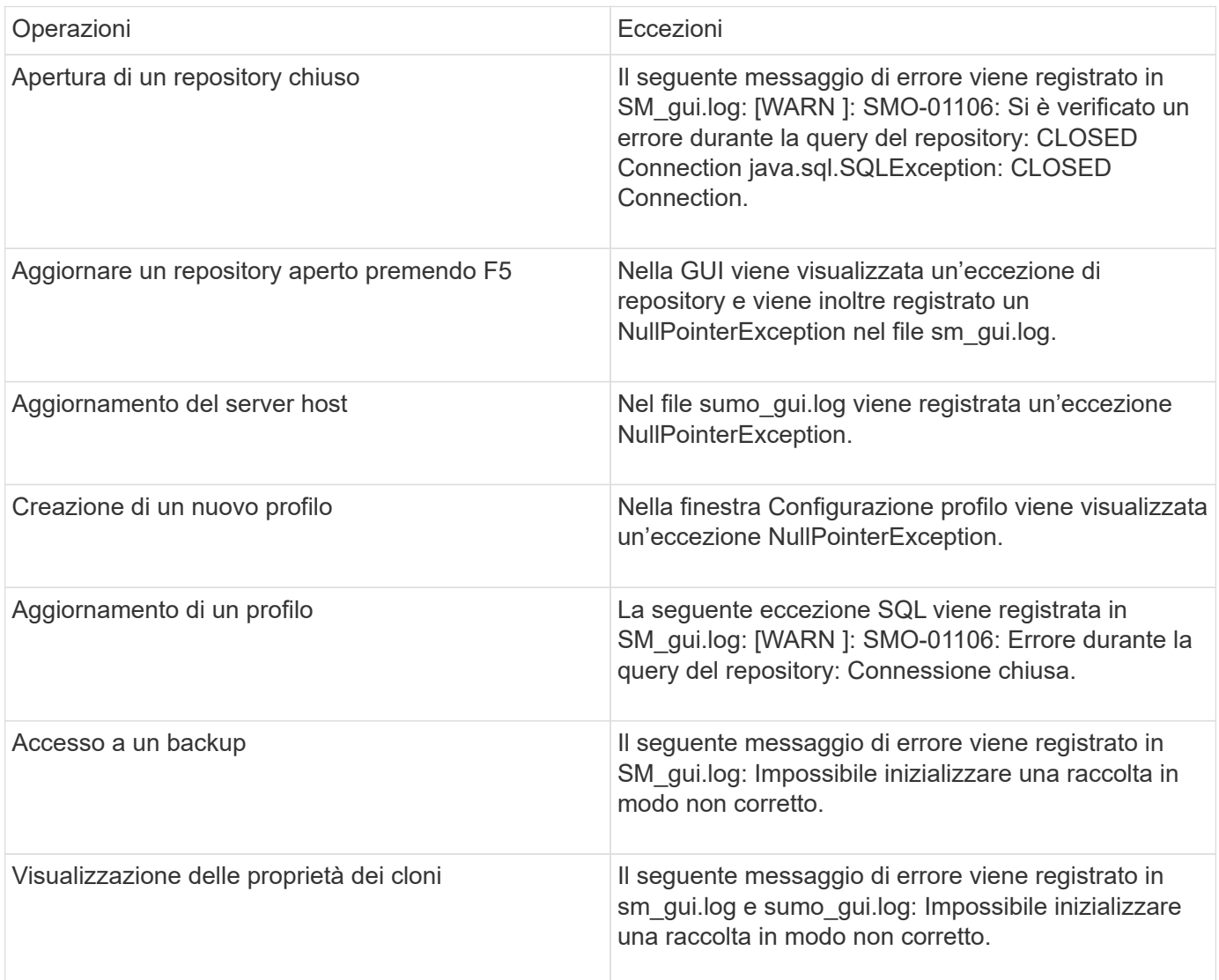

#### **Soluzione**

È necessario assicurarsi che il database del repository sia in esecuzione quando si desidera accedere alla GUI o eseguire operazioni SnapManager.

### **Impossibile creare file temporanei per il database clonato**

Quando i file tablespace temporanei del database di destinazione vengono posizionati in punti di montaggio diversi dal punto di montaggio dei file di dati, l'operazione di creazione del clone ha esito positivo, ma SnapManager non riesce a creare file temporanei per il database clonato.

#### **Soluzione**

Eseguire una delle seguenti operazioni:

- Assicurarsi che il database di destinazione sia disposto in modo che i file temporanei siano posizionati nello stesso punto di montaggio dei file di dati.
- Creare o aggiungere manualmente file temporanei nel database clonato.

### **Il backup del database Standby Data Guard non riesce**

Se una posizione del registro di archiviazione è configurata con il nome del servizio del database primario, il backup del database di standby Data Guard non riesce.

#### **Soluzione**

Nella GUI, è necessario deselezionare **specificare la posizione del registro archivio esterno** corrispondente al nome del servizio del database primario.

## <span id="page-25-0"></span>**L'esecuzione di più operazioni parallele non riesce in SnapManager**

Quando si eseguono più operazioni parallele su database separati che risiedono sullo stesso sistema di storage, l'igroup per le LUN associate a entrambi i database potrebbe essere cancellato a causa di una delle operazioni. In seguito, se l'altra operazione tenta di utilizzare l'igroup cancellato, SnapManager visualizza un messaggio di errore.

Ad esempio, se si eseguono le operazioni di eliminazione e creazione del backup su database diversi quasi contemporaneamente, l'operazione di creazione del backup non riesce. I seguenti passaggi sequenziali mostrano cosa accade quando si eseguono operazioni di eliminazione e creazione di backup su database diversi quasi contemporaneamente.

- 1. Eseguire il comando di eliminazione del backup.
- 2. Eseguire il comando di creazione del backup.
- 3. Il comando backup create identifica l'igroup già esistente e utilizza lo stesso igroup per la mappatura del LUN.
- 4. Il comando di eliminazione del backup elimina il LUN di backup, mappato allo stesso igroup.
- 5. Il comando di cancellazione del backup elimina quindi l'igroup perché non vi sono LUN associati all'igroup.
- 6. Il comando backup create crea il backup e tenta di eseguire il mapping all'igroup che non esiste, quindi l'operazione non riesce.

#### **Cosa fare**

È necessario creare igroup per ogni sistema storage utilizzato dal database utilizzando il seguente comando: Sdcli igroup create

## <span id="page-25-1"></span>**Impossibile ripristinare il database RAC da uno dei nodi RAC in cui non è stato creato il profilo**

In un ambiente Oracle RAC in cui entrambi i nodi appartengono allo stesso cluster, se si tenta un'operazione di ripristino da un nodo diverso dal nodo in cui è stato creato il

backup, l'operazione di ripristino non riesce.

Ad esempio, se si crea un backup nel nodo A e si tenta di eseguire il ripristino dal nodo B, l'operazione di ripristino non riesce.

#### **Cosa fare**

Prima di eseguire l'operazione di ripristino dal nodo B, eseguire le seguenti operazioni nel nodo B:

- 1. Aggiungere il repository.
- 2. Sincronizzare il profilo eseguendo il comando smo profile Sync.
- 3. Impostare la credenziale per il profilo da utilizzare per l'operazione di ripristino eseguendo il comando smo credential set.
- 4. Aggiornare il profilo per aggiungere il nuovo nome host e il SID corrispondente eseguendo il comando smo profile update.

## <span id="page-26-0"></span>**Dove andare per ulteriori informazioni**

Sono disponibili informazioni sulle attività di base relative all'installazione e all'utilizzo di SnapManager.

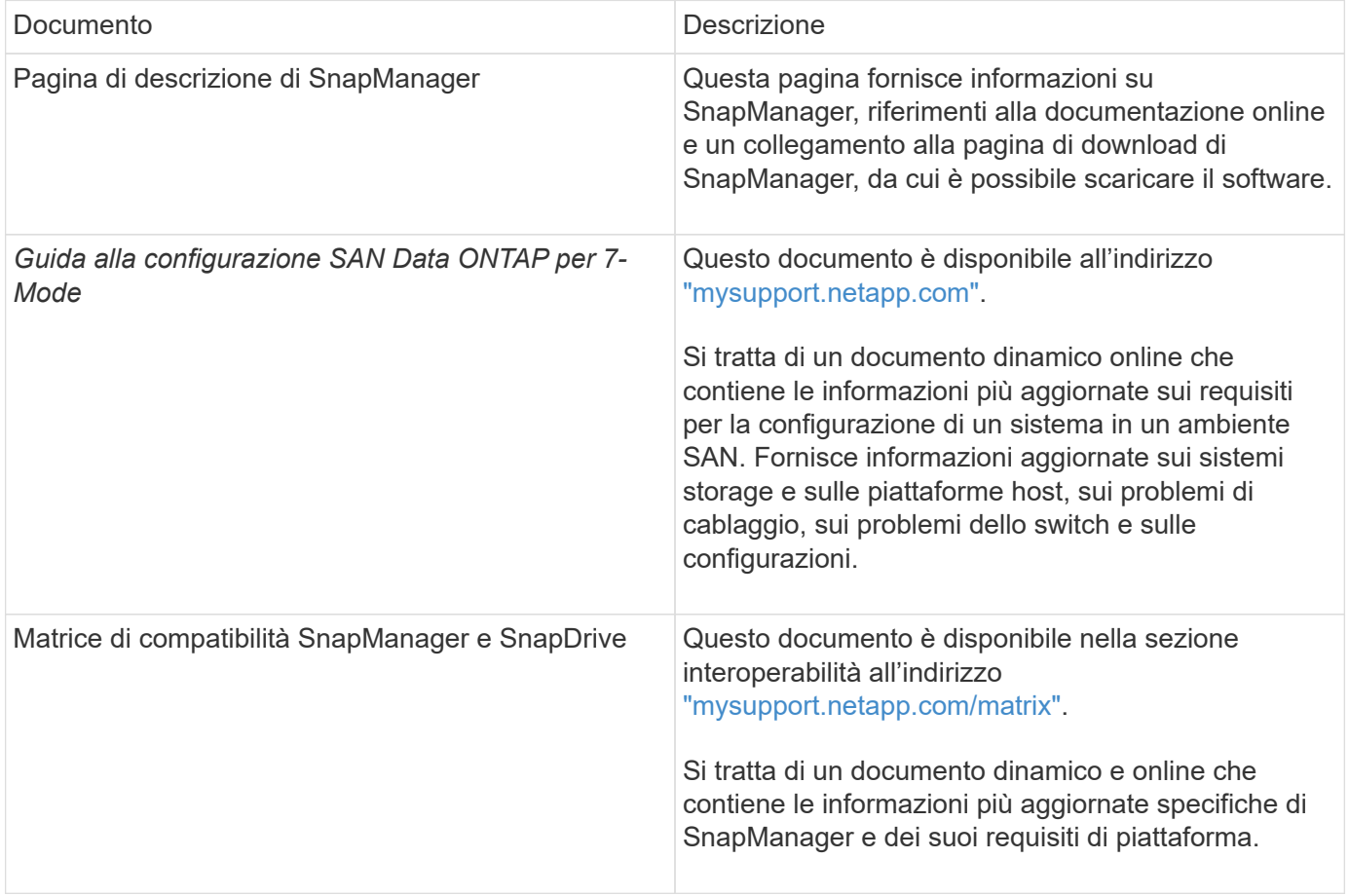

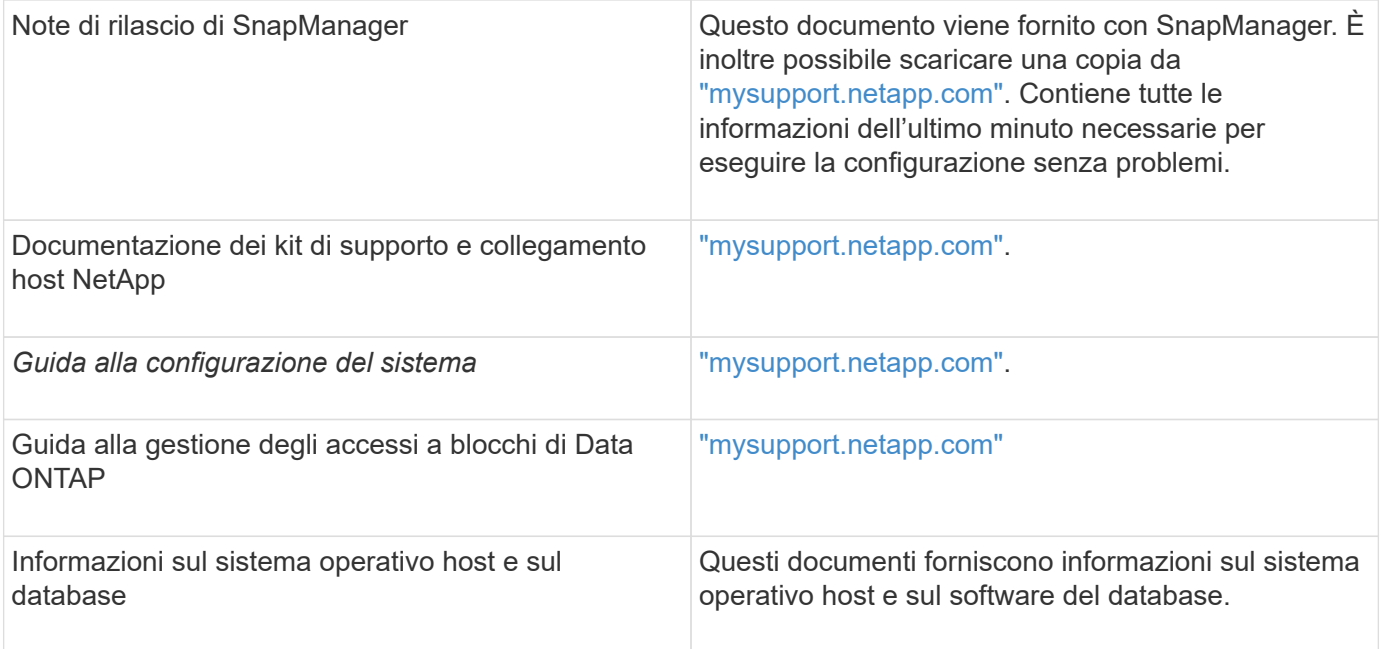

#### **Informazioni sul copyright**

Copyright © 2023 NetApp, Inc. Tutti i diritti riservati. Stampato negli Stati Uniti d'America. Nessuna porzione di questo documento soggetta a copyright può essere riprodotta in qualsiasi formato o mezzo (grafico, elettronico o meccanico, inclusi fotocopie, registrazione, nastri o storage in un sistema elettronico) senza previo consenso scritto da parte del detentore del copyright.

Il software derivato dal materiale sottoposto a copyright di NetApp è soggetto alla seguente licenza e dichiarazione di non responsabilità:

IL PRESENTE SOFTWARE VIENE FORNITO DA NETAPP "COSÌ COM'È" E SENZA QUALSIVOGLIA TIPO DI GARANZIA IMPLICITA O ESPRESSA FRA CUI, A TITOLO ESEMPLIFICATIVO E NON ESAUSTIVO, GARANZIE IMPLICITE DI COMMERCIABILITÀ E IDONEITÀ PER UNO SCOPO SPECIFICO, CHE VENGONO DECLINATE DAL PRESENTE DOCUMENTO. NETAPP NON VERRÀ CONSIDERATA RESPONSABILE IN ALCUN CASO PER QUALSIVOGLIA DANNO DIRETTO, INDIRETTO, ACCIDENTALE, SPECIALE, ESEMPLARE E CONSEQUENZIALE (COMPRESI, A TITOLO ESEMPLIFICATIVO E NON ESAUSTIVO, PROCUREMENT O SOSTITUZIONE DI MERCI O SERVIZI, IMPOSSIBILITÀ DI UTILIZZO O PERDITA DI DATI O PROFITTI OPPURE INTERRUZIONE DELL'ATTIVITÀ AZIENDALE) CAUSATO IN QUALSIVOGLIA MODO O IN RELAZIONE A QUALUNQUE TEORIA DI RESPONSABILITÀ, SIA ESSA CONTRATTUALE, RIGOROSA O DOVUTA A INSOLVENZA (COMPRESA LA NEGLIGENZA O ALTRO) INSORTA IN QUALSIASI MODO ATTRAVERSO L'UTILIZZO DEL PRESENTE SOFTWARE ANCHE IN PRESENZA DI UN PREAVVISO CIRCA L'EVENTUALITÀ DI QUESTO TIPO DI DANNI.

NetApp si riserva il diritto di modificare in qualsiasi momento qualunque prodotto descritto nel presente documento senza fornire alcun preavviso. NetApp non si assume alcuna responsabilità circa l'utilizzo dei prodotti o materiali descritti nel presente documento, con l'eccezione di quanto concordato espressamente e per iscritto da NetApp. L'utilizzo o l'acquisto del presente prodotto non comporta il rilascio di una licenza nell'ambito di un qualche diritto di brevetto, marchio commerciale o altro diritto di proprietà intellettuale di NetApp.

Il prodotto descritto in questa guida può essere protetto da uno o più brevetti degli Stati Uniti, esteri o in attesa di approvazione.

LEGENDA PER I DIRITTI SOTTOPOSTI A LIMITAZIONE: l'utilizzo, la duplicazione o la divulgazione da parte degli enti governativi sono soggetti alle limitazioni indicate nel sottoparagrafo (b)(3) della clausola Rights in Technical Data and Computer Software del DFARS 252.227-7013 (FEB 2014) e FAR 52.227-19 (DIC 2007).

I dati contenuti nel presente documento riguardano un articolo commerciale (secondo la definizione data in FAR 2.101) e sono di proprietà di NetApp, Inc. Tutti i dati tecnici e il software NetApp forniti secondo i termini del presente Contratto sono articoli aventi natura commerciale, sviluppati con finanziamenti esclusivamente privati. Il governo statunitense ha una licenza irrevocabile limitata, non esclusiva, non trasferibile, non cedibile, mondiale, per l'utilizzo dei Dati esclusivamente in connessione con e a supporto di un contratto governativo statunitense in base al quale i Dati sono distribuiti. Con la sola esclusione di quanto indicato nel presente documento, i Dati non possono essere utilizzati, divulgati, riprodotti, modificati, visualizzati o mostrati senza la previa approvazione scritta di NetApp, Inc. I diritti di licenza del governo degli Stati Uniti per il Dipartimento della Difesa sono limitati ai diritti identificati nella clausola DFARS 252.227-7015(b) (FEB 2014).

#### **Informazioni sul marchio commerciale**

NETAPP, il logo NETAPP e i marchi elencati alla pagina<http://www.netapp.com/TM> sono marchi di NetApp, Inc. Gli altri nomi di aziende e prodotti potrebbero essere marchi dei rispettivi proprietari.